## **MÓDULO GERENCIAR PERFIL**

Esta funcionalidade permite ao discente elaborar um texto que será exibido em seu perfil na turma virtual, com a função de facilitar a identificação do discente. O texto escrito pelo próprio usuário é exibido em diversas páginas da turma virtual.

Para gerenciar o perfil, acesse:

**O SIGAA → Módulos → Portal do Discente → Turmas do semestre → Componente Curricular → Menu Turma** *Virtual → Turma → Gerenciar Perfil.* 

A seguinte página será gerada pelo sistema:

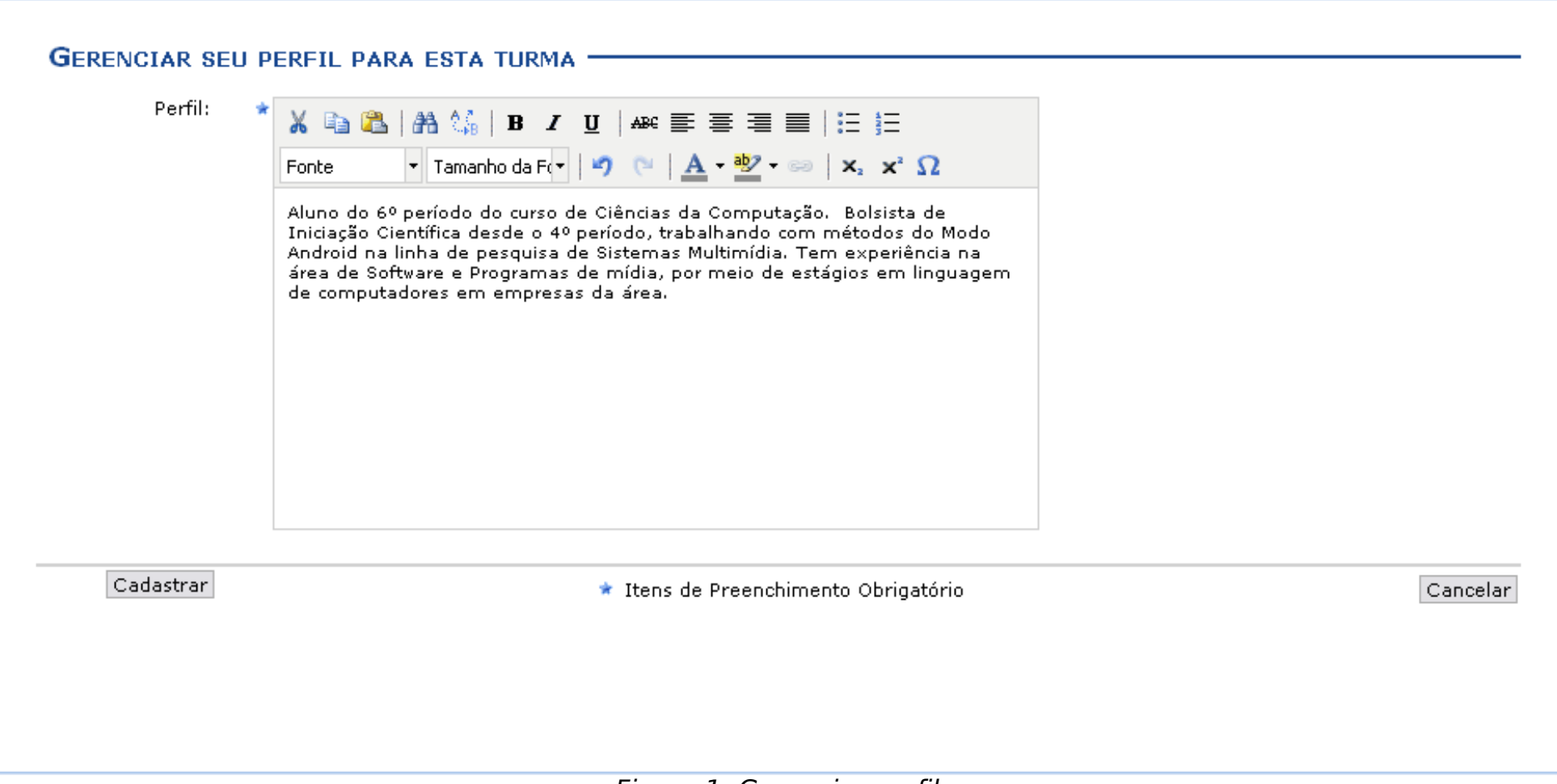

Figura 1: Gerenciar perfil

No espaço destinado ao *Perfil*, trace seu perfil acadêmico para que seja visualizado pelo docente e por todos os participantes da turma virtual. Se desejar, utilize as ferramentas de formatação para estilizar seu texto.

Para desistir da operação, clique em **Cancelar**. Confirme a desistência na janela apresentada posteriormente.

Após ter realizado a descrição do seu perfil, clique em **Cadastrar** para salvar o que foi escrito. A seguinte tela informando o sucesso da operação será apresentada:

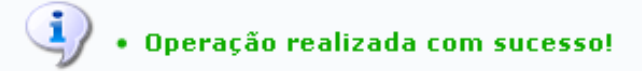

(x) fechar mensagens

Figura 2: Mensagem de sucesso

**Bom Trabalho!**